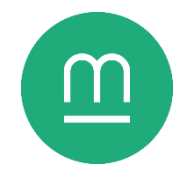

# Sauvegarder ses documents

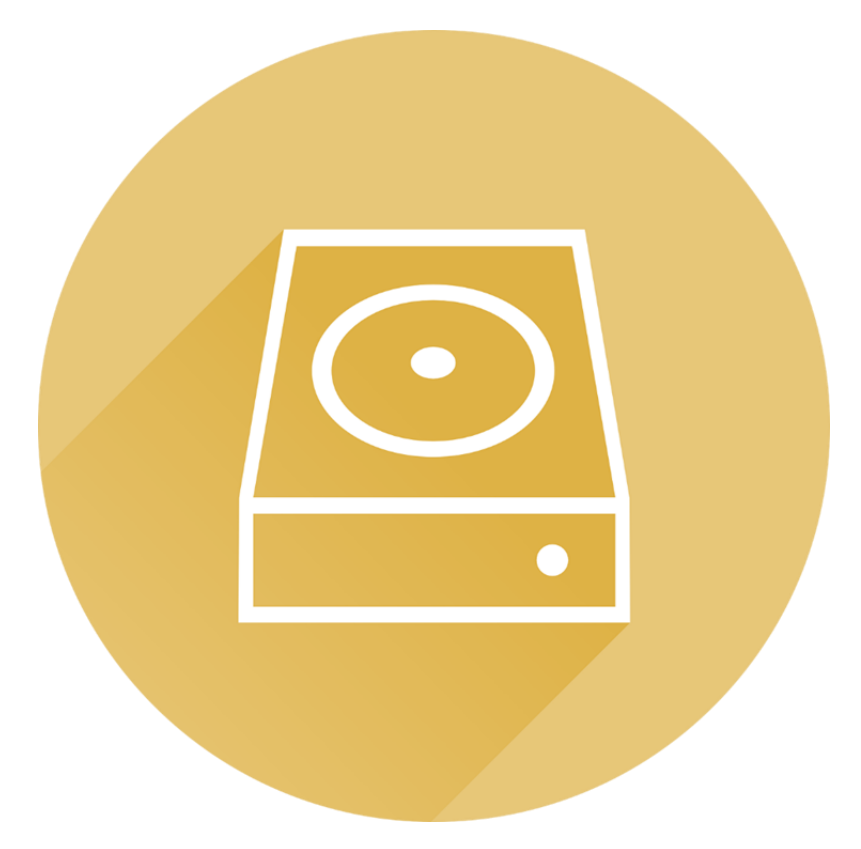

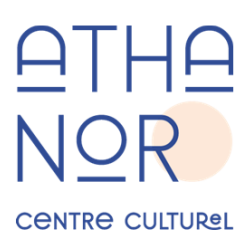

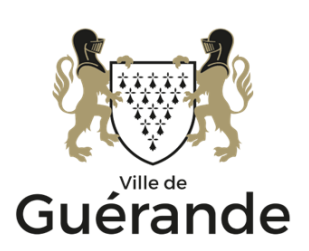

## **Sauvegarder ses documents**

Photos de famille, documents administratifs, documents de travail… Les fichiers numériques stockés sur vos appareils sont quotidiennement soumis à une panoplie de menaces : erreur de manipulation, fatigue des composants, dysfonctionnement logiciel, perte, cybermenaces telles que virus et rançongiciels… Qu'arriverait-il à vos documents personnels si votre ordinateur ou votre smartphone devenait inaccessible ?

Sauvegarder vos documents numériques consiste à en réaliser une copie redondante, sur un support de stockage distinct, mis hors ligne dès que les opérations de mise à jour ou de restauration sont terminées.

Une sauvegarde n'est ainsi pas conservée sur une clé USB utilisée au quotidien pour transférer des fichiers d'un ordinateur à un autre, ni sur un disque dur externe branché en continu et utilisé comme espace de stockage additionnel.

## **Où sauvegarder ses données ?**

#### **Sauvegarde locale**

La solution de sauvegarde la plus directe est une sauvegarde locale, avec l'emploi d'un disque dur externe. Similaire au disque dur interne de votre ordinateur, un disque dur externe est un périphérique similaire à clé USB, avec un rapport prix/stockage beaucoup plus intéressant, et un objet beaucoup plus difficile à égarer.

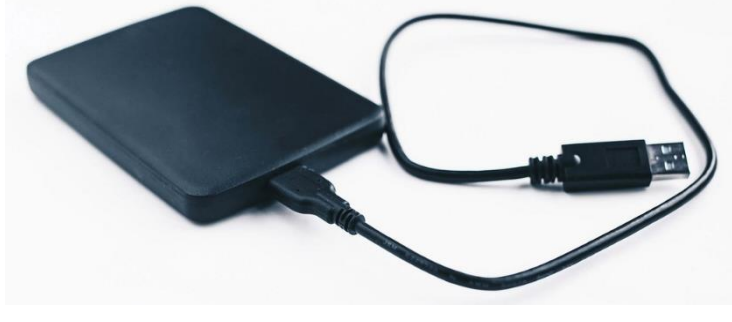

*Figure 1 – Marco Verch, « External hard drive on white background », <https://www.flickr.com/photos/30478819@N08/27977626628>*

Si les disques durs grande capacité sont toujours plus abordables, un disque dur de plus d'un ou deux téraoctets (To) devrait suffire à sauvegarder des documents personnels, à moins de stocker des fichiers vidéo haute définition ou d'autres fichiers multimédias volumineux.

Les avantages d'un disque dur à semi-conducteurs (SSD), plus fiable et plus rapide en écriture et en lecture, sont contrebalancés par un prix en moyenne double d'un disque dur mécanique de même capacité, et une utilité toute relative, le périphérique de sauvegarde n'étant pas censé être sollicité fréquemment.

Il est préférable de formater un disque dur externe neuf avant toute utilisation, c'est-àdire de complétement effacer les informations qu'il contient. Certains fabricants incluent des logiciels de sauvegarde ou d'autres logiciels indésirables dans leurs produits. Si ceux-ci ne représentent pas une menace de sécurité, il est préférable de créer votre sauvegarde sur une base saine et épurée.

Une fois votre périphérique de sauvegarde en place, vous pouvez tout simplement y copier-coller vos fichiers à la main. Néanmoins, cette opération est lente, laborieuse, et devient très compliquée lorsque vous souhaitez mettre à jour une sauvegarde existante : quels emplacements ont été modifiés, quels fichiers ont été supprimés ?

Des outils logiciels sont disponibles pour automatiser vos opérations de sauvegarde :

- Le système d'exploitation Windows propose un utilitaire intitulé Historique des fichiers. Une fois le périphérique de stockage USB branché et configuré, les emplacements Bibliothèques, Bureau, Favoris, Contacts et OneDrive seront sauvegardés.
- Les ordinateurs du fabricant Apple fonctionnant sous MacOS disposent du logiciel Time Machine, qui fonctionne de manière similaire à l'utilitaire Windows.
- Synkron est un logiciel libre et gratuit, compatible Windows, MacOS et Linux, qui permet de synchroniser deux dossiers selon un modèle maître/esclave, pratique si vous ne souhaitez sauvegarder que quelques dossiers.

Le Crabe, *Le Crabe Info*, « Activer et configurer l'Historique des fichiers de Windows [11, 10, 8] », [https://lecrabeinfo.net/a](https://lecrabeinfo.net/activer-et-configurer-lhistorique-des-fichiers-de-windows.html#activer-et-configurer-lhistorique-des-fichiers-de-windows-11-10-8) [ctiver-et-configurer](https://lecrabeinfo.net/activer-et-configurer-lhistorique-des-fichiers-de-windows.html#activer-et-configurer-lhistorique-des-fichiers-de-windows-11-10-8)[lhistorique-des-fichiers](https://lecrabeinfo.net/activer-et-configurer-lhistorique-des-fichiers-de-windows.html#activer-et-configurer-lhistorique-des-fichiers-de-windows-11-10-8)[de-windows.html#activer](https://lecrabeinfo.net/activer-et-configurer-lhistorique-des-fichiers-de-windows.html#activer-et-configurer-lhistorique-des-fichiers-de-windows-11-10-8)[et-configurer-lhistorique](https://lecrabeinfo.net/activer-et-configurer-lhistorique-des-fichiers-de-windows.html#activer-et-configurer-lhistorique-des-fichiers-de-windows-11-10-8)[des-fichiers-de-windows-](https://lecrabeinfo.net/activer-et-configurer-lhistorique-des-fichiers-de-windows.html#activer-et-configurer-lhistorique-des-fichiers-de-windows-11-10-8)[11-10-8](https://lecrabeinfo.net/activer-et-configurer-lhistorique-des-fichiers-de-windows.html#activer-et-configurer-lhistorique-des-fichiers-de-windows-11-10-8)

Claire Masson, *Framalibre*, « Synkron », [https://framalibre.org/co](https://framalibre.org/content/synkron) [ntent/synkron](https://framalibre.org/content/synkron)

#### **Sur un cloud**

Le *cloud computing*, ou informatique en nuage, consiste à utiliser des ordinateurs distants (accessibles par Internet) pour stocker et gérer des données, plutôt qu'un ordinateur local (présent physiquement). Ces ordinateurs se trouvent dans des *data centers*, ou centres de données, d'immenses hangars fonctionnant 24h/24.

De nombreuses entreprises proposent des services de stockage de fichiers sur le *cloud*, gratuits ou payants : Google et son Google Drive, Microsoft et son OneDrive (intégré par défaut aux dernières versions de Windows), Dropbox, Nordlocker, kDrive, etc.

#### Avantages

- Services accessibles de n'importe quel appareil avec une connexion internet, qu'il s'agisse d'un ordinateur, d'un smartphone ou d'une tablette,
- Outils de partage des fichiers, qui permettent d'envoyer vos fichiers à vos proches très facilement,
- Stockage « hors-site », qui met vos données à l'abri des désastres,

• Maintenance et redondance technique assurée.

Certains services proposent également des logiciels utilitaires permettant de synchroniser votre sauvegarde avec votre ordinateur de manière automatique.

#### Inconvénients

- Logique de service : abonnement mensuel ou annuel, et suppression de vos données sauvegardées en cas de résiliation,
- Connexion internet obligatoire pour accéder à sa sauvegarde,
- Malgré des assurances légales et techniques, des questions de vie privée demeurent lorsque vous confiez vos documents à un tiers,

pour réduire leur empreinte environnementale », 2021, [https://www.francetvinfo.](https://www.francetvinfo.fr/monde/environnement/cop26-les-data-centers-en-quete-de-solutions-pour-reduire-leur-empreinte-environnementale_4822491.html) [fr/monde/environnement](https://www.francetvinfo.fr/monde/environnement/cop26-les-data-centers-en-quete-de-solutions-pour-reduire-leur-empreinte-environnementale_4822491.html) [/cop26-les-data-centers](https://www.francetvinfo.fr/monde/environnement/cop26-les-data-centers-en-quete-de-solutions-pour-reduire-leur-empreinte-environnementale_4822491.html)[en-quete-de-solutions](https://www.francetvinfo.fr/monde/environnement/cop26-les-data-centers-en-quete-de-solutions-pour-reduire-leur-empreinte-environnementale_4822491.html)[pour-reduire-leur](https://www.francetvinfo.fr/monde/environnement/cop26-les-data-centers-en-quete-de-solutions-pour-reduire-leur-empreinte-environnementale_4822491.html)[empreinte](https://www.francetvinfo.fr/monde/environnement/cop26-les-data-centers-en-quete-de-solutions-pour-reduire-leur-empreinte-environnementale_4822491.html)[environnementale\\_482249](https://www.francetvinfo.fr/monde/environnement/cop26-les-data-centers-en-quete-de-solutions-pour-reduire-leur-empreinte-environnementale_4822491.html) [1.html](https://www.francetvinfo.fr/monde/environnement/cop26-les-data-centers-en-quete-de-solutions-pour-reduire-leur-empreinte-environnementale_4822491.html)

Boris Hallier, *franceinfo*, « COP26 : les data centers en quête de solutions

• Un modèle écologiquement controversé : avec des ordinateurs qui fonctionnent 24h/24 et qui doivent être refroidis, un centre de données peut consommer autant qu'une ville de 50 000 habitants.

Si l'offre est pléthorique et difficile à naviguer, un comparatif exhaustif a été réalisé dans le magazine *Que Choisir* n° 623, d'avril 2023. Un guide d'utilisation des services PCloud et kDrive est également disponible dans le magazine *01.net* n° 982 de septembre-octobre 2022. Ces deux magazines sont disponibles dans l'espace périodiques de la médiathèque de Guérande.

### **Sauvegarder et archiver, quelle différence ?**

En informatique, une archive (.rar, .zip, .tar…) est un fichier contenant plusieurs autres fichiers et dossiers de manière compacte, réalisé à l'aide d'un logiciel d'archivage. Il est nécessaire d'extraire une archive avant de pouvoir exploiter les fichiers contenus.

Il n'est pas obligatoire d'archiver vos fichiers avant de les sauvegarder. Néanmoins, cela peut vous permettre d'économiser de l'espace de stockage et de réduire le temps nécessaire à la copie de vos documents, les

Florent Gustaud, *Mon DPO externe*, « Comment simplement chiffrer un fichier avec 7zip ? », 2020, [https://mon-dpo](https://mon-dpo-externe.com/comment-chiffrer-un-fichier-avec-7zip/)[externe.com/comment](https://mon-dpo-externe.com/comment-chiffrer-un-fichier-avec-7zip/)[chiffrer-un-fichier-avec-](https://mon-dpo-externe.com/comment-chiffrer-un-fichier-avec-7zip/)[7zip/](https://mon-dpo-externe.com/comment-chiffrer-un-fichier-avec-7zip/)

ordinateurs préférant la copie d'un seul fichier volumineux à celle de nombreux petits éléments.

7zip est un logiciel d'archivage libre et gratuit, recommandé par le Socle Interministériel du Logiciel Libre (SILL). 7-zip permet également de chiffrer ses archives avec un mot de passe, ce qui peut s'avérer utile si vous craignez de confier vos données à un *cloud*. Attention, la perte du mot de passe rend l'archive définitivement inutilisable.

# **Pour aller plus loin**

Réservez le magazine *Que Choisir* sur le catalogue de la Médiathèque de Guérande : [https://www.mediatheque.ville-guerande.fr/detail-d-une-notice/notice/939613129-](https://www.mediatheque.ville-guerande.fr/detail-d-une-notice/notice/939613129-4435) [4435](https://www.mediatheque.ville-guerande.fr/detail-d-une-notice/notice/939613129-4435)

Réservez le magazine *01.net* sur le catalogue de la Médiathèque de Guérande : [https://www.mediatheque.ville-guerande.fr/detail-d-une-notice/notice/939613200-](https://www.mediatheque.ville-guerande.fr/detail-d-une-notice/notice/939613200-4435) [4435](https://www.mediatheque.ville-guerande.fr/detail-d-une-notice/notice/939613200-4435)

GIP ACYMA, *cybermalveillance.gouv.fr*, « Pourquoi et comment bien gérer ses sauvegardes ? », 2019, [https://www.cybermalveillance.gouv.fr/tous-nos](https://www.cybermalveillance.gouv.fr/tous-nos-contenus/bonnes-pratiques/sauvegardes)[contenus/bonnes-pratiques/sauvegardes](https://www.cybermalveillance.gouv.fr/tous-nos-contenus/bonnes-pratiques/sauvegardes)

GIP ACYMA, *cybermalveillance.gouv.fr*, « Rançongiciel ou ransomware, que faire ? », 2019, [https://www.cybermalveillance.gouv.fr/tous-nos-contenus/fiches](https://www.cybermalveillance.gouv.fr/tous-nos-contenus/fiches-reflexes/rancongiciels-ransomwares)[reflexes/rancongiciels-ransomwares](https://www.cybermalveillance.gouv.fr/tous-nos-contenus/fiches-reflexes/rancongiciels-ransomwares)

Alain Michel, *Synkron, logiciel de synchronisation de fichiers*, 2016, [https://alain](https://alain-michel.canoprof.fr/eleve/tutoriels/Synkron/synchronisation-de-fichiers-avec-Synkron/co/guideWeb_synkron.html)[michel.canoprof.fr/eleve/tutoriels/Synkron/synchronisation-de-fichiers-avec-](https://alain-michel.canoprof.fr/eleve/tutoriels/Synkron/synchronisation-de-fichiers-avec-Synkron/co/guideWeb_synkron.html)[Synkron/co/guideWeb\\_synkron.html](https://alain-michel.canoprof.fr/eleve/tutoriels/Synkron/synchronisation-de-fichiers-avec-Synkron/co/guideWeb_synkron.html)

*Date de dernière mise à jour : janvier 2024*